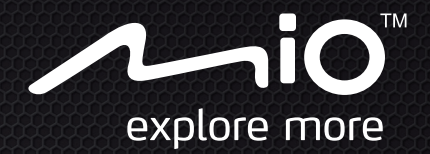

# **Manuel d'utilisation**

# Cyclo100 Series

Your everyday **TRAINING** companion

# **Bienvenue**

Merci d'avoir acheté cet appareil. Veuillez lire attentivement ce manuel avant d'utiliser votre appareil pour la première fois. Conservez ce manuel en lieu sûr et utilisez-le comme référence prioritaire.

#### **Informations importantes relatives à l'utilisation de ce manuel**

Il est important de comprendre les termes et les conventions typographiques utilisés dans ce manuel.

**Caractère gras** — Composants ou items qui s'affichent à l'écran, y compris les boutons, les en-têtes, les noms de champ et les options.

*Caractère italique* — Indique le nom d'un écran.

#### **Décharge de responsabilité**

Tous les modèles ne sont pas disponibles dans toutes les régions.

Selon le modèle acheté, la couleur et l'apparence de votre appareil et des accessoires peuvent ne pas être exactement tel que montré dans les différentes images de ce document.

Mio applique une politique de développement en continu. Mio se réserve le droit d'effectuer des modifications et des améliorations sur les produits décrits dans ce document, sans préavis. Mio ne garantit pas l'absence d'erreur dans ce document. Les captures d'écran et les autres présentations qui illustrent ce manuel, peuvent être différentes des écrans et présentations réels du produit actuel. Ces différences sont mineures et le produit actuel présente la fonctionnalité matérielle décrite dans ce Manuel de l'utilisateur.

## **Copyright**

© 2012 MiTAC International Corporation. Mio est une marque déposée de MiTAC International Corporation, utilisé sous licence par Mio Technology NZ Ltd. Tous droits réservés.

Toutes les marques ou les noms de produit sont des marques déposées ou des marques commerciales de leurs sociétés respectives.

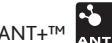

ANT+™ ANT+™ est une marque commerciale de Garmin Ltd. ou de ses filiales.

Révision : R00

(09/2012)

# **Table des matières**

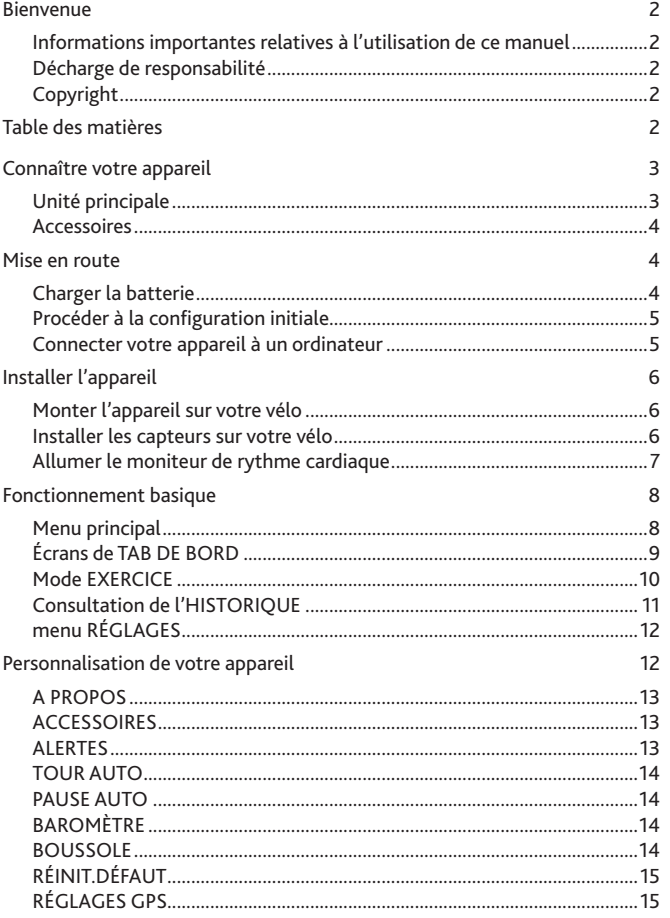

<span id="page-2-0"></span>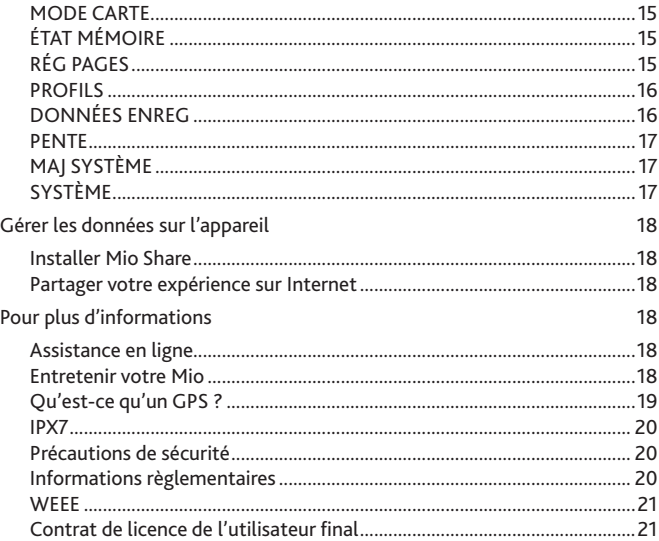

#### **Connaître votre appareil 1 2**

#### **Unité principale**

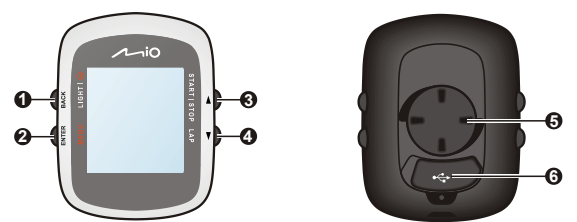

#### **1. ALIMENTATION / RÉTROÉCLAIRAGE / RETOUR**

- • Tenez le bouton enfoncé pendant 2 secondes pour allumer/éteindre l'appareil.
- **5** appuyez sur ce bouton pour allumer ou éteindre le rétroéclairage. • Lorsque l'appareil est allumé et le menu du TABLEAU DE BORD affiché,
- **6** appuyez sur ce bouton pour revenir à l'écran précédent. • Pendant la navigation parmi les menus (sauf dans le TABLEAU DE BORD),

#### **2. MENU / ENTRER**

- Dans le menu du TABLEAU DE BORD, appuyez sur ce bouton pour changer d'écran. Appuyez sur le bouton pendant 2 secondes pour revenir au menu principal.
- Dans le menu ou dans la liste des options, appuyez sur ce bouton pour choisir la fonction ou l'option désirée.

#### **3. FLÈCHE VERS LE HAUT / COMMENCER|ARRÊTER**

- • Appuyez sur ce bouton pour faire défiler le menu ou la liste des options vers le haut.
- Dans le menu du TABLEAU DE BORD, appuyez sur ce bouton pour choisir entre CONTINUER, mettre en PAUSE, ou ARRÊTER la minuterie de l'entraînement.

#### **4. FLÈCHE VERS LE BAS / TOUR**

- • Appuyez sur ce bouton pour faire défiler le menu ou la liste des options vers le bas.
- Dans le menu du TABLEAU DE BORD, appuyez sur ce bouton pour créer un tour pendant que la minuterie est activée pour votre entraînement.
- **5. Système de fixation sur le vélo :** pour monter l'appareil sur le vélo.
- **6. Mini connecteur USB :** se connecte au chargeur ou au câble USB.

## <span id="page-3-0"></span>**Accessoires**

#### Votre appareil est livré avec les accessoires suivants :

**Remarque :** En fonction du modèle de votre appareil, la couleur et l'aspect de votre appareil et des accessoires peuvent être différents des images qui illustrent ce manuel.

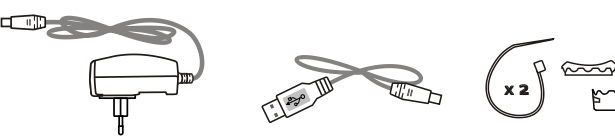

Adaptateur secteur Câble USB Kit de montage vélo

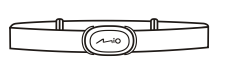

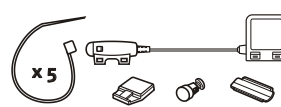

Ceinture de fréquence cardiaque\* Kit de capteur de vitesse et de cadence\* (Capteur ANT+™)<br>(Capteur ANT+™) Capteur ANT+™)

**\*** Peut être vendu séparément et utilisé pour certains modèles seulement.

Pour utiliser votre appareil sur un vélo, assurez vous d'utiliser le kit de montage vélo spécifique fourni avec votre appareil. Mio peut fournir des accessoires optionnels avec certains modèles.

Veuillez visiter le site Web de Mio (www.mio.com) pour plus d'informations.

#### **Information** :

Cet appareil est certifié ANT+ et est compatible avec les dispositifs de détection ANT+ qui prennent en charge le rythme cardiaque et les données combinées de vitesse du vélo et de cadence. Pour plus d'informations, veuillez visiter : www.thisisant.com/modules/mod\_product-directory.php

## **Mise en route**

#### **Charger la batterie**

Votre appareil est doté d'une batterie interne qui peut ne pas être complètement chargée lorsque vous l'achetez. Vous devez charger la batterie pendant au moins 3.5 heures avant de l'utiliser la première fois.

Pour charger la batterie :

**• Utiliser une prise d'alimentation secteur**

Branchez le câble du chargeur domestique sur le connecteur USB à l'arrière de votre appareil et le chargeur d'alimentation sur une prise d'alimentation.

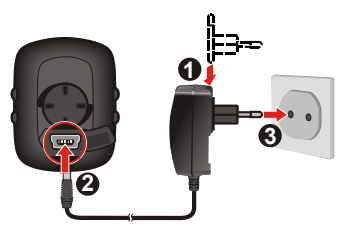

**• Via l'ordinateur**

Connectez votre appareil à l'ordinateur en utilisant le câble USB fourni. Pour plus d'informations, consultez "Connecter votre appareil à un ordinateur" dans la présente section.

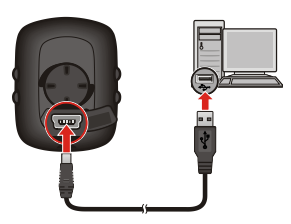

<span id="page-4-0"></span>**ATTENTION :** Pour des performances optimales de la batterie, prenez note des points suivants :

- Ne pas charger la batterie quand la température est élevée (par exemple, en plein soleil). La batterie arrête de se recharger lorsque la température ambiante est inférieure à -10ºC (14ºF) ou supérieure à 60ºC (140ºF).
- Rechargez la batterie quand elle est presque déchargée. Lors de la recharge, assurezvous que la batterie est complètement chargée. Cela peut prolonger la vie de la batterie.
- Si vous ne comptez pas utiliser le produit pendant une longue période de temps (plus d'un mois) ou si vous trouvez que le temps de décharge/recharge a été réduit, faites attention à bien décharger complètement la batterie avant de la recharger. Il est également recommandé de décharger et recharger complètement la batterie une fois tous les  $1 \approx 2$  mois.
- Le fait de ne pas respecter les instructions d'utilisation de la batterie peut endommager votre appareil ou sa batterie, et même causer un accident corporel ou des dommages matériels, et sont de nature à annuler toute garantie.

## **Procéder à la configuration initiale**

- **1.** Montez l'appareil et ses accessoires sur votre vélo. Pour de plus amples informations, veuillez consulter la section "Installer l'appareil".
- **2.** Appuyez pendant 2 secondes sur le bouton MARCHE pour allumer votre appareil.

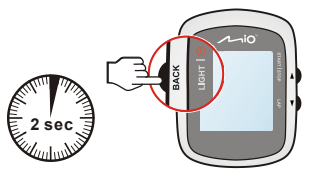

- **3.** Suivez les instructions pour personnaliser votre appareil, y compris :
	- • sélectionner votre langue préférée
	- choisissez le format de coordonnées : en degrés ou en degrés/minutes/ secondes
	- • choisissez le format des unités : impérial ou métrique
	- • réglez la date et le format de l'heure, y compris le fuseau horaire et le réglage de l'heure d'été
	- • configurez votre profil, y compris votre sexe, date d'anniversaire, poids, taille et niveau de forme
	- choisissez votre type de vélo (de course, de ville, ou de montagne) et remplissez les renseignements relatifs au vélo (poids et taille des roues\*)
		- **\*** Pour certains modèles seulement.

**Astuce :** Cette opération est uniquement requise lors de la première utilisation de votre Mio. Vous pouvez changer ces paramètres dans le menu PARAMÈTRES pendant l'utilisation de l'appareil.

**4.** Lorsque votre appareil est allumé, il recherchera automatiquement les signaux des satellites. Cela peut prendre plusieurs secondes selon l'emplacement.

Lorsque le GPS a été fixé, l'icône de signal GPS ( $\Box$ ) sur l'écran indique l'état du GPS.

**5.** Selon le modèle de votre appareil, il va également automatiquement rechercher et jumeler le moniteur de rythme cardiaque et le capteur de cadence/vitesse avec l'appareil. Après l'installation du capteur de cadence/ vitesse et du moniteur de fréquence cardiaque, laissez l'appareil balayer à leur recherche depuis **Menu principal > RÉGLAGES > ACCESSOIRES > CAPTEURS**.

#### **Connecter votre appareil à un ordinateur**

- **1.** Allumez l'ordinateur.
- **2.** Allumez votre appareil. Branchez l'extrémité mini-USB du câble USB à l'arrière de votre appareil et l'autre extrémité sur un port USB de votre ordinateur.
- **3.** Lorsque le système vous le demande, choisissez le type de connexion dans le message de *LIEN VERS PC* :

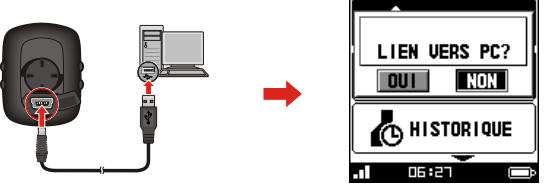

**3** transférer vos données d'exercice à l'ordinateur et de mettre à jour votre • **OUI :** Votre appareil sera connecté à l'ordinateur pour vous permettre de appareil (si une mise à jour est disponible) à partir du site de Mio Share. **Astuce :** Pour plus d'informations sur le Mio Share, consultez la rubrique « Gérer les

données sur l'appareil ».

• **NON** : Vous pourrez continuer d'utiliser votre appareil tout en chargeant la pile depuis l'ordinateur.

# <span id="page-5-0"></span>**Installer l'appareil**

Suivez les instructions de cette section pour monter l'appareil et le kit de **1** capteur de cadence/vitesse (pour certains modèles seulement) sur votre vélo. En outre, vous aurez besoin d'allumer le moniteur de rythme cardiaque pendant vos séances d'exercices.

### **Monter l'appareil sur votre vélo**

Le kit de montage pour vélo comprend deux types de tampons en caoutchouc,<br>ce qui vous permet de fixer le support sur votre vélo en toute sécurité. ce qui vous permet de fixer le support sur votre vélo en toute sécurité.

**1.** Sélectionnez les tampons en caoutchouc qui correspondent le mieux au guidon de votre vélo, puis fixez-les en utilisant les deux sangles en plastique. **2 3**

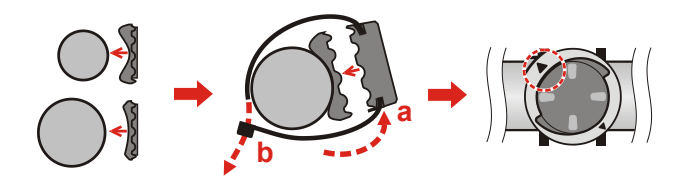

**2 3 2 3 2 3 332.** Alignez le loquet au dos de l'appareil avec la fente sur le support vélo, puis **a a** faites pivoter l'appareil vers la droite pour le verrouiller sur le support vélo.

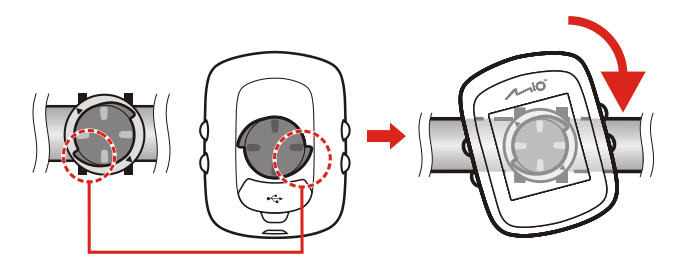

**2**

**3.** Pour certaines applications, vous pouvez modifier l'orientation de l'écran en faisant pivoter l'appareil de mode portrait à mode paysage, et vice versa. **2 3**

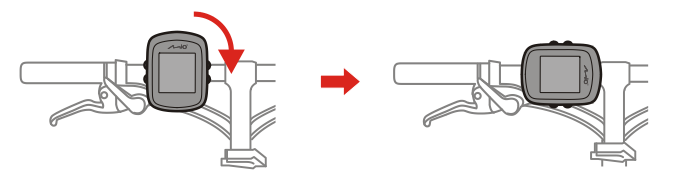

**a3 4.** Pour retirer l'appareil du support vélo, faites-le pivoter vers la gauche.

## **Installer les capteurs sur votre vélo 1**

Le kit capteur de cadence/vitesse est utilisé pour certains modèles uniquement.

**b**vitesse sur votre vélo. **1.** Suivez les instructions ci-dessous pour installer le kit de capteur de cadence/

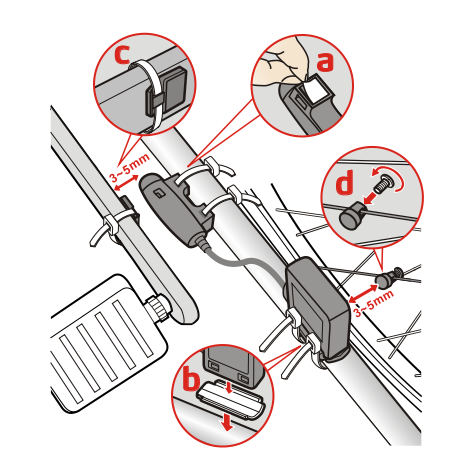

<span id="page-6-0"></span>**2.** Vérifiez que les aimants sont alignés avec la zone de détection sur les **2 3** capteurs.

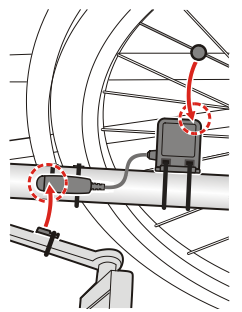

- **3.** Lorsque c'est fait, vous pouvez apparier le(s) capteur(s) avec votre appareil depuis **Menu principal > RÉGLAGES > ACCESSOIRES > CAPTEURS**.
	- **•** Sélectionnez **VITESSE > SCAN** pour apparier le capteur de vitesse à votre appareil ; ou
	- **•** sélectionnez **CADENCE > SCAN** pour apparier le capteur de vitesse à votre appareil ; ou
	- **•** sélectionnez **VITESSE/CADENCE > SCAN** pour apparier les capteurs de cadence/vitesse à votre appareil.

#### **Informations** :

Le capteur de cadence contient une batterie CR2032 remplaçable. Suivez les instructions ci-dessous pour remplacer la batterie :

- 1. Repérez le couvercle de la batterie à l'arrière du capteur, puis tournez le couvercle vers la gauche (par exemple en utilisant une pièce de monnaie) pour retirer le couvercle et la batterie.
- 2. Insérez la nouvelle batterie dans le logement à batterie et remettez en place le couvercle.
- 3. Tournez le couvercle vers la droite (par exemple en utilisant une pièce de monnaie) pour le refermer.

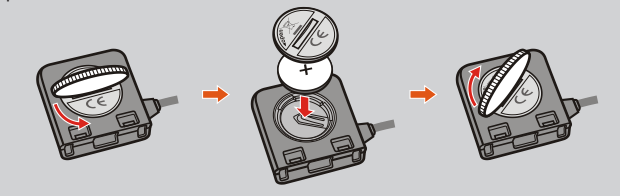

**2 3**

### **Allumer le moniteur de rythme cardiaque**

Le moniteur de rythme cardiaque est utilisé pour certains modèles uniquement.

**1.** Avant d'utiliser le moniteur de rythme cardiaque, humidifiez les contacts au RR **open** R**open** dos de la sangle de poitrine. L

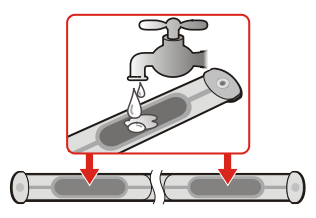

**4** dans des magasins de sports locaux) pour garantir un bon contact. **Astuce :** Si possible, vous pouvez aussi utiliser un gel électrolyte (en général disponible **1**

- **2.** Ajustez la sangle élastique de sorte qu'elle soit bloquée pendant que vous la **open** mettez. Assurez-vous de prendre une bonne respiration profonde après avoir RR R **open** mis la sangle. L
- **3.** Suivez les instructions ci-dessous pour enrouler la sangle autour de votre dos, puis fixez-la de l'autre côté avec la boucle. **2**

**Astuce :** Porter le moniteur de rythme cardiaque est comme porter une ceinture au bas de votre poitrine.

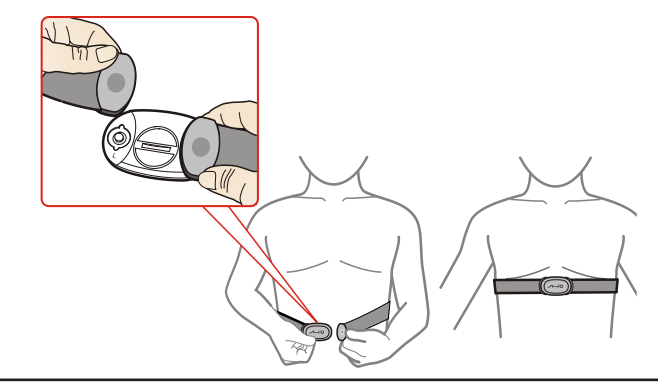

- <span id="page-7-0"></span>**4.** Lorsque c'est fait, vous pouvez apparier le moniteur à votre appareil depuis **Menu principal > RÉGLAGES > ACCESSOIRES > CAPTEURS**.
	- **•** Sélectionnez **FRÉQ. CARD. > SCAN** pour apparier le moniteur de fréquence cardiaque à votre appareil.

#### **Informations** :

Le moniteur de rythme cardiaque contient une batterie CR2032 remplaçable. Suivez les instructions ci-dessous pour remplacer la batterie :

- 1. Repérez le couvercle de la batterie à l'arrière du moniteur, puis tournez le couvercle vers la gauche (par exemple en utilisant une pièce de monnaie) pour retirer le couvercle et la batterie.
- 2. Insérez la nouvelle batterie dans le logement à batterie et remettez en place le couvercle.
- 3. Tournez le couvercle vers la droite (par exemple en utilisant une pièce de monnaie) pour le refermer.

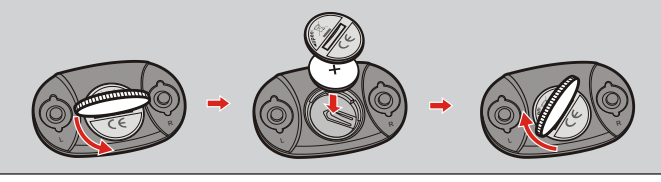

# **Fonctionnement basique**

**Remarque :** Les captures d'écran et autres présentations figurant dans cette rubrique servent uniquement de référence. Elles peuvent différer des véritables écrans et présentations lorsque vous utilisez votre appareil.

## **Menu principal**

Le Menu principal est le menu de départ à partir duquel vous pouvez effectuer diverses tâches, accéder rapidement à des applications et aux réglages. Utilisez les FLÈCHES VERS LE HAUT/BAS pour sélectionner la fonction désirée, puis appuyez sur le bouton ENTRER.

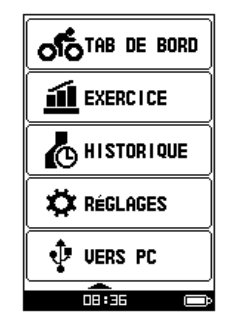

- **•** Le menu du TABLEAU DE BORD affiche diverses fonctions, y compris la date et l'heure, l'écran de la boussole (sur certains modèles seulement) ainsi que les écrans d'exercice (quand une séance d'exercice a été sélectionnée).
- **•** Le menu de SÉANCE D'EXERCICE vous permet de configurer des séances d'exercices en saisissant vos conditions, comme la distance ou la vitesse.
- **•** Le menu HISTORIQUE vous permet de vérifier les données historiques comme la date et l'heure, la distance, la vitesse, l'altitude, etc.
- **•** Le menu des PARAMÈTRES fournit diverses options pour améliorer votre expérience à vélo. Vous pouvez personnaliser les paramètres du système, les profils des utilisateurs, etc.
- **•** Le menu de CONNEXION AU PC vous permet de transférer vos données d'entraînement vers un ordinateur.

#### <span id="page-8-0"></span>**Les icônes Système**

Les icônes du système qui indiquent l'état de l'appareil s'affichent en bas de l'écran.

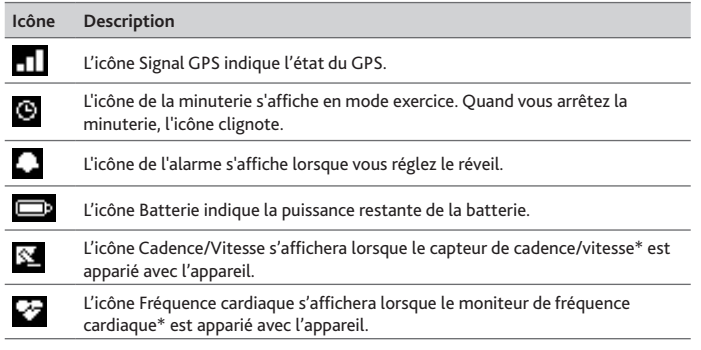

**\*** Pour certains modèle uniquement.

## **Écrans de TAB DE BORD**

Le TAB DE BORD fournit les nombreux écrans pouvant être utilisés pour vous aider lors de vos voyages, entraînements et exercices. La présentation des écrans du TAB DE BORD peut être personnalisée pour afficher les informations que vous souhaitez connaître (par ex. la vitesse, la distance, l'heure, les calories, etc.).

- **•** Pour accéder aux écrans de TAB DE BORD, sélectionnez **Menu principal > TAB DE BORD**.
- **•** La fonctionnalité TAB DE BORD est constituée d'écrans placés les uns à côté des autres, et vous pouvez appuyer sur ENTRER de manière continue pour passer d'un écran de TAB DE BORD à un autre.
- **•** Pour retourner au Menu principal, appuyez sur ENTRER pendant 2 secondes.

**Remarque :** En fonction du modèle et des paramètres de votre appareil, certaines informations ne sont pas disponibles sur les écrans du TAB DE BORD. Pour apprendre comment personnaliser les écrans du TAB DE BORD, consultez « RÉG PAGES » dans la rubrique « Comment personnaliser votre appareil ».

Un exemple d'enchaînement des écrans du TAB DE BORD : Écrans Perso 1 > Perso 2 > Perso 3 > Perso 4 > Heure > Boussole ... .

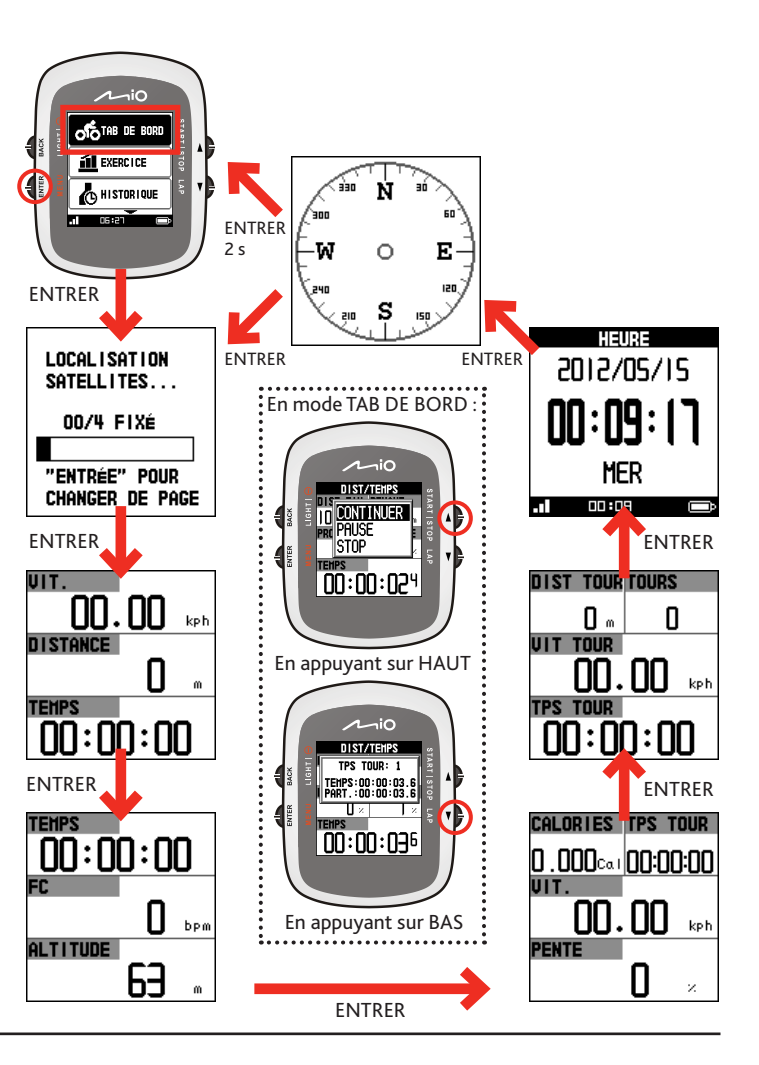

## <span id="page-9-0"></span>**Mode EXERCICE**

Le vélo est un bon exercice d'aérobique qui vous aide à brûler les calories, perdre du poids et améliorer votre condition physique. Le mode EXERCICE sur l'appareil vous permet de configurer des exercices en saisissant vos conditions : distance, temps et vitesse.

Pour démarrer un exercice, sélectionnez **Menu principal > EXERCICE**. Lorsque l'exercice démarre, l'appareil analysera et donnera un compte-rendu du statut de l'exercice sur les écrans du TAB DE BORD.

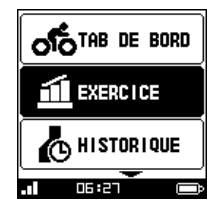

#### **DIST/TEMPS**

Saisissez les paramètres de DIST FIN (distance jusqu'à la fin) et TPS FIN (temps restant), puis sélectionnez **DÉMARRER**.

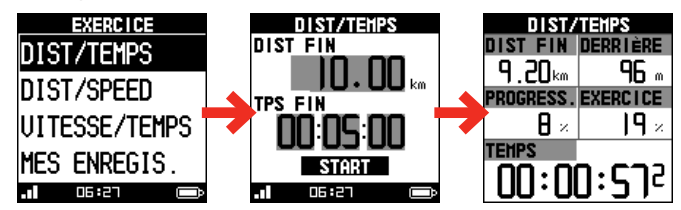

#### **DIST/VITESSE**

Saisissez les paramètres de DIST FIN (distance restante) et VITESSE, puis sélectionnez **DÉMARRER**.

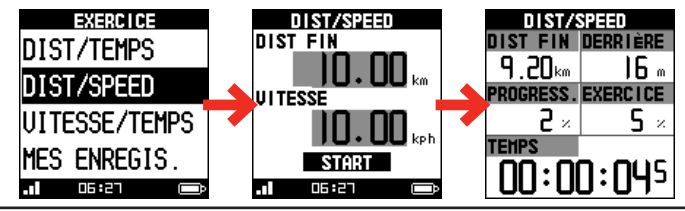

#### **VITESSE/TEMPS**

Saisissez les paramètres de TPS FIN (temps restant) et VITESSE, puis sélectionnez **DÉMARRER**.

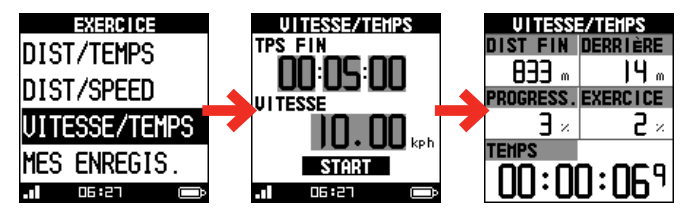

#### **MES ENREGIS.**

L'écran MES ENREGIS. contient les informations sur vos exercices. Lorsqu'un élément de la liste est sélectionné, vous pouvez :

- **•** vérifier la fiche d'exercice affichée en bas de l'écran ;
- **•** appuyer sur ENTRER pour récupérer le statut de l'exercice, puis sélectionnez **DÉMARRER** pour recommencer l'exercice\*.

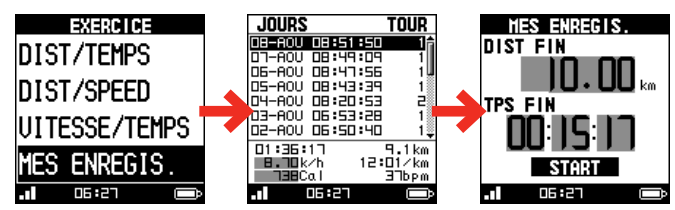

**\*** Cette fonctionnalité vous permet de rivaliser avec vos exercices précédents.

## <span id="page-10-0"></span>**Consultation de l'HISTORIQUE**

Votre appareil sauvegardera l'historique de vos entraînements et exercices. Pour consulter les données de l'historique, sélectionnez **Menu principal > HISTORIQUE**.

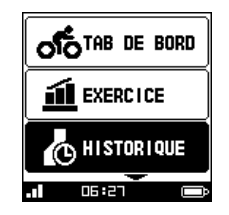

#### **Informations contenues dans les données d'historique**

#### Sélectionnez **LISTER TOUT** pour afficher tous les entraînements et exercices.

**Remarque :** Sélectionnez **SUPPR. TOUT** pour supprimer toutes les données sauvegardées sur l'appareil.

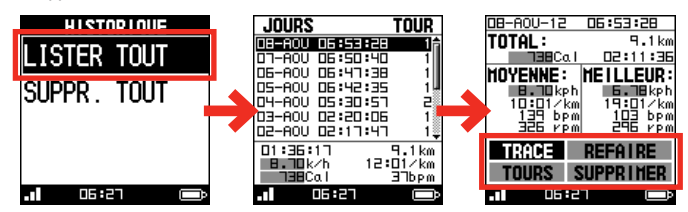

Les informations affichées dans l'historique incluent :

- **•** date et heure
- **•** distance totale de l'entraînement/exercice
- **•** calories totales brûlées
- **•** temps total de l'entraînement/exercice
- **•** records moyens et records les plus rapides de l'entraînement/exercice

Utilisez les FLÈCHES VERS LE HAUT/BAS pour sélectionner la fonction désirée, puis appuyez sur le bouton ENTRER :

**•** Sélectionnez **TRACE** pour consulter la route de l'entraînement/exercice.

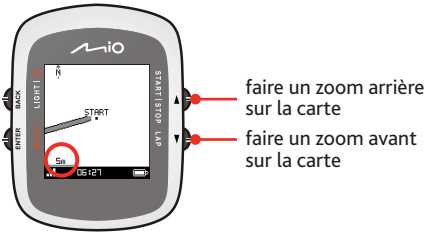

**-** Appuyez sur ENTRER pour afficher le graphique de vitesse/fréquence cardiaque\*/cadence\*.

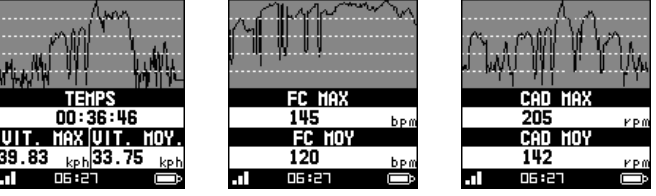

**\*** Sur certains modèles uniquement.

**•** Sélectionnez **REFAIRE** pour refaire la trace vers le point de départ (**EN ARRIERE**) ou vers le point d'arrivée (**EN AVANT**).

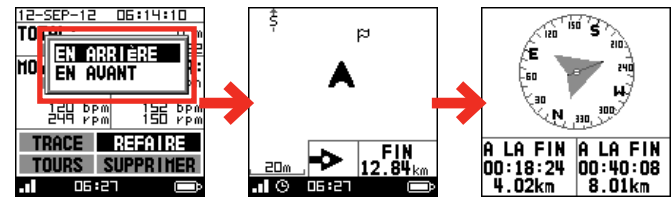

**Remarque :** L'écran de la carte s'affichera en mode VUE D'ENSEMBLE lorsque vous répétez la trace.

- **•** Sélectionnez **TOURS** pour consulter les détails des tours sur l'écran de la carte.
- **•** Sélectionnez **SUPPRIMER** pour supprimer les données de l'historique sélectionné.

## <span id="page-11-0"></span>**menu RÉGLAGES**

**O HISTORI** 

XIX RÉGLAGI

06:27

**UERS PC** 

Pour accéder au menu RÉGLAGES, sélectionnez **Menu principal > RÉGLAGES**.

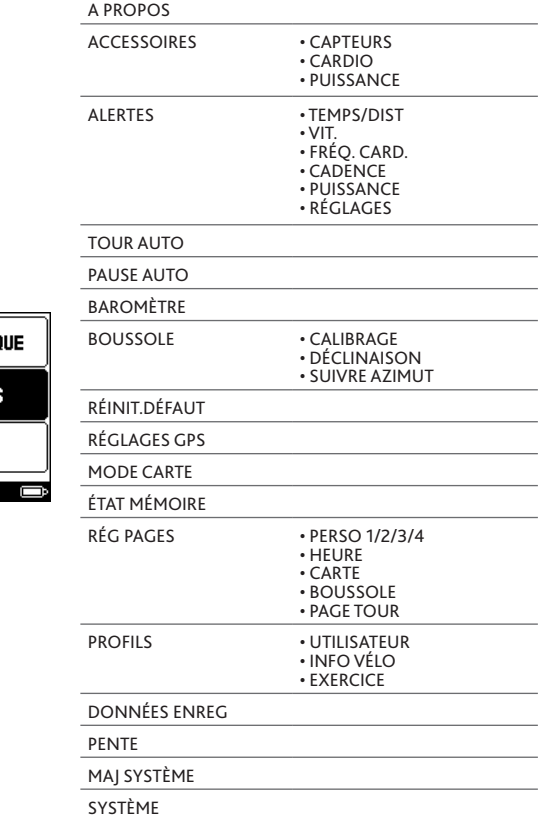

**Remarque :** En fonction de votre modèle Mio, certaines options de réglage peuvent ne pas être disponible.

## **Personnalisation de votre appareil**

**Remarque :** Les captures d'écran et autres présentations figurant dans cette rubrique servent uniquement de référence. Elles peuvent différer des véritables écrans et présentations lorsque vous utilisez votre appareil.

Il existe plusieurs options de personnalisation disponibles pour améliorer votre expérience à vélo. Avec le menu RÉGLAGES, vous pouvez personnaliser votre appareil, comme les réglages du système, du capteur, les profils utilisateurs, les réglages de carte, et bien plus encore.

**•** Utilisez le bouton HAUT/BAS pour faire dérouler les éléments du menu. L'élément sélectionné sera surligné en noir.

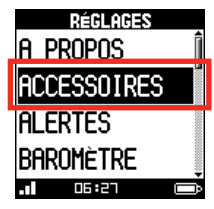

**•** Appuyez sur ENTRER pour accéder à l'élément de réglage. Les options disponibles seront affichées. Appuyez sur HAUT/BAS pour sélectionner l'option souhaitée, puis appuyez sur ENTRER. Sinon, appuyez sur RETOUR pour retourner à la page précédente.

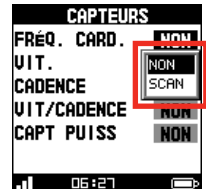

## <span id="page-12-0"></span>**A PROPOS**

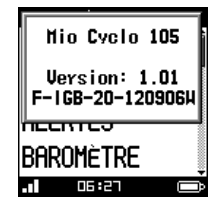

### **ACCESSOIRES**

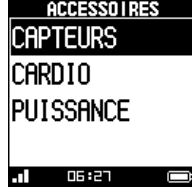

Cet élément affiche la version de votre appareil.

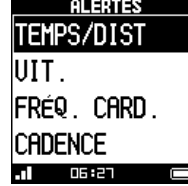

**ALERTES**

**• TEMPS/DIST :** Vous pouvez régler l'alarme pour qu'elle sonne lorsque les temps/distance assignés sont atteints.

Dans le champ ALERTE TEMPS, sélectionnez **UNE FOIS** ou **RÉPÊTER** pour le régler de manière à ce qu'il sonne une fois ou de manière répétée à chaque temps spécifié.

Dans le champ ALERTE DISTANCE, sélectionnez **UNE FOIS** ou **RÉPÊTER** pour le régler de manière à ce qu'il sonne une fois ou de manière répétée à chaque temps spécifié.

Sinon, sélectionnez **OFF** pour désactiver l'alarme.

**• VITESSE** : Vous pouvez mettre une alarme qui sonnera quand vous serez au-dessus, ou audessous, de la valeur réglée.

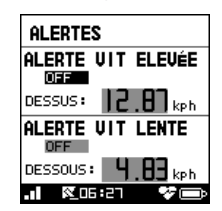

**• FRÉQ. CARD. :** Vous pouvez régler l'alarme pour qu'elle sonne lorsque votre réglage **PERSO** ou **ZONE FC** est au dessus ou au dessous de la valeur de réglage.

Sinon, sélectionnez **OFF** pour désactiver l'alarme.

**• CADENCE :** Vous pouvez régler l'alarme lorsque votre cadence est au dessus ou au dessous de la valeur de réglage.

Sinon, sélectionnez **OFF** pour désactiver l'alarme.

**• RÊGLAGES :** Sélectionnez les méthodes d'alarme sur **MESSAGE/BEEPER** ou **SYMBOL/BEEPER**.

#### moniteur de fréquence cardiaque\* et le kit de capteurs de cadence/vitesse\*, accédez à cet élément, puis sélectionnez **SCAN** l'accessoire installé.

**• CAPTEURS :** Une fois que vous avez installé le

**\*** Pour des modèles sélectionnés uniquement.

Pendant le balayage, le réglage de l'élément sera indiqué comme SCAN . Lorsque c'est fait, le réglage de l'élément changera pour indiquer l'état de l'appariement :

FRÉQ. CARD. : FC

VIT./CADENCE : VCAD

**Astuce :** L'icône de l'accessoire mis en paire sera affichée en bas de l'écran pour indiquer le statut d'appariement. Pour plus d'informations, consultez la section « Icônes du système ».

**• CARDIO :** Cet élément sera utilisé pour la fonctionnalité d'alarme de la fréquence cardiaque.

Sélectionnez **PAR ÂGE** ou **PERSO** pour régler votre zone de fréquence cardiaque, puis vous pouvez entrer les valeurs de réglage conformément à FC MAX ou Pourcentage.

#### <span id="page-13-0"></span>**TOUR AUTO**

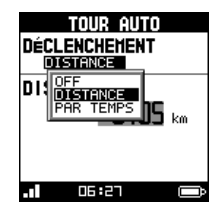

#### **PAUSE AUTO**

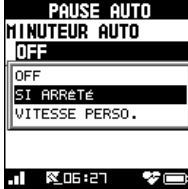

Cette fonctionnalité vous permet de mettre en pause le minuteur automatiquement lorsque vous vous arrêtez de bouger (**SI ARRÊTÉ**) ou votre vitesse tombe en dessous d'une certaine valeur (**VITESSE PERSO**).

Dans le champs DÉCLENCHEMENT, sélectionnez **DISTANCE** ou **PAR TEMPS** pour régler l'appareil pour qu'il enregistre les tours automatiquement

selon le réglage de déclenchement. Sinon, sélectionnez **OFF** pour désactiver la

fonctionnalité.

**Astuce :** Pendant l'entraînement/l'exercice, les données ne seront pas enregistrées si vous êtes à l'arrêt ou dans une limite de vitesse spécifique, afin que la vitesse moyenne et le calcul des calories soit plus précis.

## **BAROMÈTRE**

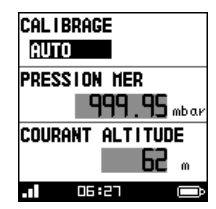

Afin d'obtenir une lecture précise en altitude, il est recommandé d'étalonner le baromètre avant de démarrer votre entraînement/exercice.

Vous pouvez étalonner le baromètre manuellement ou automatiquement en sélectionnant :

- **• AUTO :** (par défaut) Le système va étalonner le capteur en fonction d'un signal GPS si le signal est fiable. Il étalonne toujoursune fois après la mise en marche.
- **• MANUEL :** Vous pouvez entrer manuellement les données nécessaires dans le champ PRESSION MER (la pression de niveau de votre mer locale) en vous basant sur le bureau météorologique officiel. Le système va afficher l'altitude actuelle conformément à la valeur de réglage.

### **BOUSSOLE**

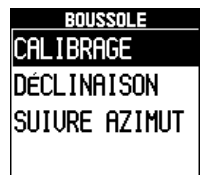

06:27

La boussole électronique intégrée peut aider avec le GPS et améliore la précision quand vous êtes à l'arrêt. La boussole doit être étalonnée avant son utilisation. Suivez ces instructions pour étalonner la boussole :

**Remarque :** Quand vous utilisez la boussole électronique intégrée, placez l'appareil hors d'atteinte d'objets qui produisent des champs magnétiques, comme des appareils électriques, des aimants ou des pylônes à haute tension. Votre appareil risque de vous diriger dans la mauvaise direction.

**• CALIBRAGE :** Vous devez étalonner avant son utilisation la boussole électronique. Suivez les instructions à l'écran pour compléter le calibrage.

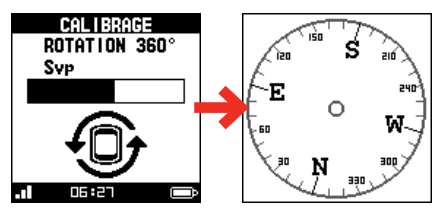

**• DÉCLINAISON :** Le pôle Nord magnétique (basés sur le champ magnétique de la Terre) ne doit pas être confondu avec le pôle Nord géographique (basé sur l'axe de rotation de la Terre). Vous pouvez entrer manuellement la valeur de déclinaison ou la régler sur calibrage automatique. Nous recommandons un calibrage automatique.

Sinon, sélectionnez **OFF** pour désactiver la fonctionnalité.

**• SUIVRE AZIMUT :** L'angle d'azimut est l'angle entre le point supérieur de l'écran et le point de cible. La boussole peut être utilisée sans GPS pour réduire l'alimentation électrique.

## <span id="page-14-0"></span>**RÉINIT.DÉFAUT**

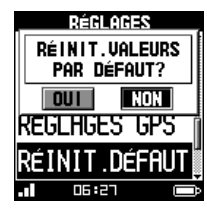

#### Cette fonctionnalité vous permet de réinitialiser l'appareil à des valeurs par défaut.

Attention ! Les données d'entraînement et le profil utilisateur seront effacés.

## **RÉGLAGES GPS**

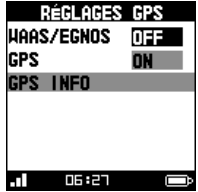

#### **• WAAS/EGNOS\* :** Vous pouvez désactiver ou activer la fonctionnalité WAAS/EGNOS de l'appareil.

**\*** WAAS (Wide Area Augmentation System) et EGNOS (Euro Geostationary Navigating Overlay Service) sont utilisés pour améliorer l'exactitude, l'intégrité et la disponibilité du GPS.

- **• GPS :** La fonctionnalité GPS peut être éteinte pour économiser la batterie. Si le niveau de la batterie est bas, le système vous demandera aussi si vous voulez éteindre la fonctionnalité GPS.
- **• GPS INFO :** Cet élément affiche l'état de positionnement du nombre de signaux satellites reçus et la force du signal.

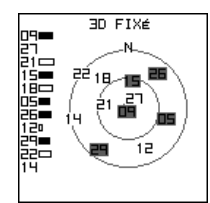

## **MODE CARTE**

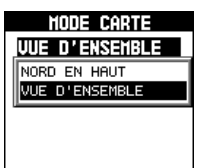

Vous pouvez modifier l'angle de champ en sélectionnant NORD EN HAUT ou VUE D'ENSEMBLE :

- **• NORD EN HAUT :** Affichez toujours Nord en haut de l'écran CARTE.
- **• VUE D'ENSEMBLE :** Affiche l'image aérienne vue à un angle d'environ 45 degrés.

#### **RÉGLAGES RESTE 45738 PTS ÊTRE ENREGISTRÉS** 25hr24min36sec TOOR NOTO |ÉTAT MÉMOIRE कस्म

**ÉTAT MÉMOIRE**

**OS 827** 

**RÉG PAGES**

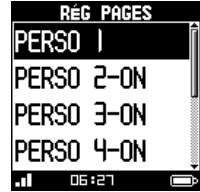

Cet élément affiche l'état mémoire de l'appareil, vous permettant de vérifier combien il y a de points restants et le temps restant. Le temps restant dépend de la période de votre exploit record.

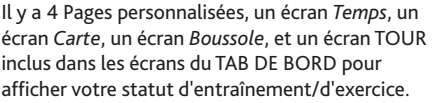

**• PERSO 1/2/3/4 :** Le numéro affiché sur l'écran indique les champs des données (par exemple, vitesse, distance, temps, calories, etc.) incluses dans l'écran cible.

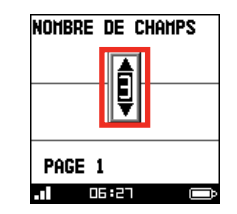

**Astuce :** Vous pouvez sélectionner ON/OFF pour afficher/cacher la Page personnalisée 2/3/4 dans les écrans du TAB DE BORD.

- <span id="page-15-0"></span>**• TEMPS :** Sélectionnez **ON**/**OFF** pour afficher/ cacher l'écran *Temps* dans les écrans du TAB DE BORD.
- **• CARTE :** Sélectionnez **ON**/**OFF** pour afficher/ cacher l'écran *Carte* dans les écrans du TAB DE BORD.
- **• BOUSSOLE :** Sélectionnez **ON**/**OFF** pour afficher/cacher l'écran *Boussole* dans les écrans du TAB DE BORD.
- **• PAGE TOUR :** Sélectionnez l'option souhaitée à afficher sur l'écran *Tour* :

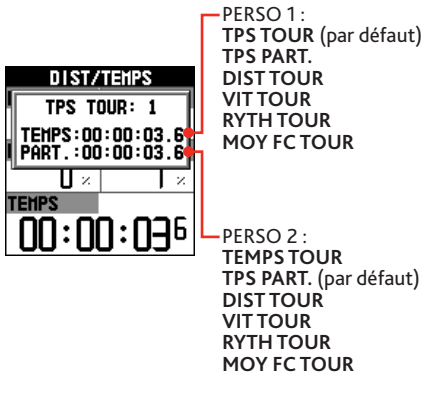

#### **PROFILS**

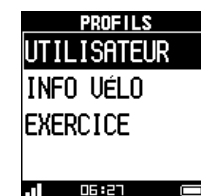

**• UTILISATEUR :** Vous pouvez entrer des données personnelles pour obtenir des informations plus précises avant votre entraînement/exercice. Les champs de données incluent : **NOM**, **SEXE**, **ANNÉE DE NAISS**, **POIDS**, et **TAILLE**. Lorsque c'est fait, sélectionnez **ENREGISTREMENT**.

**Astuce :** Le système va compter les calories en se basant sur les données personnelles fournies. Veuillez entrer la valeur correcte.

- **• INFO VÉLO :** Cet élément vous permet de sélectionner le type de vélo (COURSE, VILLE ou VTT) et de régler le poids du vélo et la taille de la roue. Les réglages seront utilisés pour les capteurs de cadence/vitesse lorsque vous êtes actif.
- **• EXERCICE :** Cet élément vous permet de sélectionner un niveau d'entraînement selon votre condition personnelle et l'intensité de l'exercice. Vous pouvez aussi entrer des poids supplémentaires que vous portez dans le champ EXTRA DE POIDS.

**Astuce :** Entrez le réglage correct pour faire sortir un résultat plus précis.

### **DONNÉES ENREG**

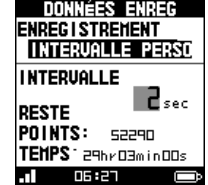

Vous pouvez régler l'intervalle de temps pour enregistrer les points, en sélectionnant **CHAQUE SECONDE** ou **INTERVALLE PERSO** dans le champ ENREGISTREMENT.

- **• CHAQUE SECONDE :** Le système est réglé sur l'enregistrement d'un point pour chaque seconde. Cela va créer l'enregistrement le plus précis pour votre entraînement/exercice.
- **• INTERVALLE PERSO :** Vous pouvez régler manuellement l'intervalle de temps sur la base de différents sports et forces pour obtenir des informations plus précises à des fins d'analyse. Les valeurs recommandées sont :
	- marcher et courir : 1 sec
	- faire duvélo : 2 sec

#### <span id="page-16-0"></span>**PENTE**

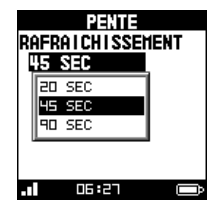

Sélectionnez l'intervalle de temps (**20** /**45** /**90 SECONDES** )pour rassembler les données afin d'analyser la pente.

## **MAJ SYSTÈME**

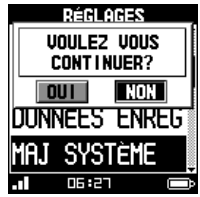

## **SYSTÈME**

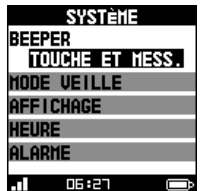

Cet élément vous permet de mettre à jour le micrologiciel de votre appareil.

**• BEEPER :** Vous pouvez activer le beeper qui accompagne **MESSAGE UNIQ.** ou **TOUCHE ET MESS** .

Sinon, sélectionnez **OFF** pour désactiver le beeper.

**• MODE VEILLE :** Le système va entrer MODE VEILLE (heure du jour) s'il est en mode veille pendant un temps précis. Les réglages disponibles pour le mode veille incluent : **OFF**, **5 MINUTES**, ou **10 MINUTES** .

En mode VEILLE, appuyez sur HAUT pendant 2 secondes pour retourner à un mode normal de fonctionnement.

- **• AFFICHAGE :**
	- **- RÉTROÉCLAIRAGE :** Réglez le rétroéclairage pour qu 'il reste en marche ou s 'éteigne automatiquement après une période de temps quand vous appuyez sur ÉCLAIRAGE pour activer le rétroéclairage.

Le réglage disponible inclut : **ALLUMÉ**, **15 SECONDES** , **30 SECONDES** , **1 MINUTE**, ou **2 MINUTES** .

Vous pouvez aussi régler l 'écran de niveau de contraste en faisant glisser labarre Contraste.

- **- LANGUE :** Vous pouvez sélectionner la langue d 'affichage préférée pour les menus et autres fonctionnalités d 'interface pendant le fonctionnement de l 'appareil .
- **- ORIENTATION :** Pour certaines applications, vous pouvez régler l'orientation de l 'écranen **PORTRAIT** ou **PAYSAGE** .

**Astuce :** Appuyer ENTRER et TOUR en même temps vous permet de faire pivoter l'écran rapidement .

- **- UNITÊS :** L'unité de mesure peut être réglée en **IMPERIAL(FT,MPH)** ou **MÉTRIQUE(M,KM/H)** . Vous pouvez aussi régler le FORMAT COORD. sur **DEGRÉ** ou **DEG MIN SEC** .
- **• HEURE :**
	- **- FORMAT HEURE :** Réglez le format heure affiché sur **12 HEURES** ou **24 HEURES** .
	- **- FUSEAU HORAIRE :** Sélectionnez votre fuseau horaire local.
	- **- HEURE D 'ÉTÉ :** Sélectionnez l 'heure d 'été si nécessaire, puis le système va afficher l 'heure correcte conformément à votre réglage .
- **• ALARME :** Dans le champ FREQUENCE, vous pouvez régler le réveil de dimanche à samedi (**DIM**/**LUN**/**MAR**/**MER**/**JEU**/**VEN**/**SAM**), **HEBDOMADAIRE** , **WEEKEND**, ou **QUOTIDIEN**. Sinon, sélectionnez **OFF** pour désactiver l 'alarme. Une fois que l 'alarme est activée, réglez l 'heure de l 'alarme dans le champ HEURE .

# <span id="page-17-0"></span>**Gérer les données sur l'appareil Pour plus d'informations**

L'utilitaire PC, Mio Share, vous permet d'inscrire votre appareil, de mettre à jour des logiciels, de partager des expériences et bien plus encore.

Raccordez votre appareil à l'ordinateur en utilisant un câble USB, puis téléchargez l'outil de bureau Mio Share facilement depuis http://mioshare.com et exécutez l'outil de bureau. Puis entrez vos détails. Vous recevrez un email de confirmation avec un nom d'utilisateur et un mot de passe.

### **Installer Mio Share**

**Remarque :** Cette fonction requière une connexion Internet active.

- **1.** Allumez l'ordinateur.
- **2.** Allumez votre appareil, puis connectez-le à l'ordinateur.
- **3.** Démarrer le navigateur Web et téléchargez l'outil de bureau du site Web : http://mioshare.com/
- **4.** Installez l'outil de bureau sur votre ordinateur, puis exécutez l'outil de bureau.
- **5.** Entrez vos détails et vous recevrez un email de confirmation avec un nom d'utilisateur et un mot de passe.

## **Partager votre expérience sur Internet**

En utilisant Mio Share, vous pouvez facilement partager votre expérience avec d'autres cyclistes autour du monde via Internet, lorsque votre appareil est connecté à l'ordinateur. Pour plus d'informations, veuillez visiter : http://mioshare.com/

#### **Assistance en ligne**

Pour une aide et un support 24h/24 et 7h/7 concernant les produits Mio, visitez notre site Internet d'assistance technique : www.mio.com

#### **Entretenir votre Mio**

L'attention portée à votre Mio vous assurera un fonctionnement sans problème et réduira les risques de dommages de votre Mio :

- **•** Conservez votre Mio à distance de l'humidité excessive et des températures extrêmes.
- **•** Évitez d'exposer votre Mio au soleil ou aux rayons ultraviolets de forte intensité pendant une longue période.
- **•** Ne placez rien sur votre Mio. Ne faites tomber aucun objet sur votre Mio.
- **•** Ne laissez pas tomber votre Mio et ne l'exposez pas à un choc violent.
- **•** Ne soumettez pas votre Mio à des changements de température brusques et rudes. Cela pourrait provoquer une condensation de l'humidité à l'intérieur de l'appareil et pourrait l'endommager. En cas de condensation de l'humidité, laisser sécher complètement votre Mio avant de l'utiliser.
- **•** La surface de l'écran peut facilement s'érafler. Évitez de le toucher avec des objets pointus. Des protections d'écran génériques et non-adhésives, conçues spécialement pour les appareils portables avec panneaux LCD, peuvent être utilisées pour protéger l'écran des petites rayures.
- **•** Ne nettoyez jamais votre Mio lorsqu'il est sous tension. Utilisez un chiffon doux, non pelucheux pour essuyer l'écran et l'extérieur de votre appareil.
- **•** Ne pas utiliser d'essuie-tout pour nettoyer l'écran.
- **•** Ne jamais essayer de démonter, de réparer ou d'effectuer des modifications sur votre Mio. Toute tentative de démontage, de modification ou de réparation pourrait endommager votre Mio et même causer des blessures corporelles ou des dommages matériels. Ceci annule la garantie.
- **•** Ne jamais stocker, ni transporter des liquides, gaz ou matériaux explosifs dans le même compartiment que votre Mio, ses parties ou accessoires.
- **•** N'exposez pas votre Mio à une chaleur extrême ni à la lumière directe du soleil pendant des périodes prolongées. Toute surchauffe risque d'endommager votre Mio.

<span id="page-18-0"></span>Au sujet de votre moniteur de rythme cardiaque et de ses accessoires :

- **•** Nettoyez avec un savon doux et une solution d'eau, séchez avec une serviette.
- **•** N'utilisez pas d'alcool ni de matière abrasive pour nettoyer les accessoires.
- **•** Rincez la sangle sous l'eau courante.
- **•** N'exposez pas les accessoires à une chaleur extrême ni à la lumière directe du soleil pendant des périodes prolongées.
- **•** Rangez les accessoires dans un endroit frais et sec.
- **•** La moyenne estimée de durée de vie de la batterie des accessoires est de 2 ans. Si vos accessoires cessent de fonctionner, remplacez-la par une nouvelle batterie.
- **•** Retirez la batterie des accessoires avant un stockage prolongé.

#### **Guide de dépannage**

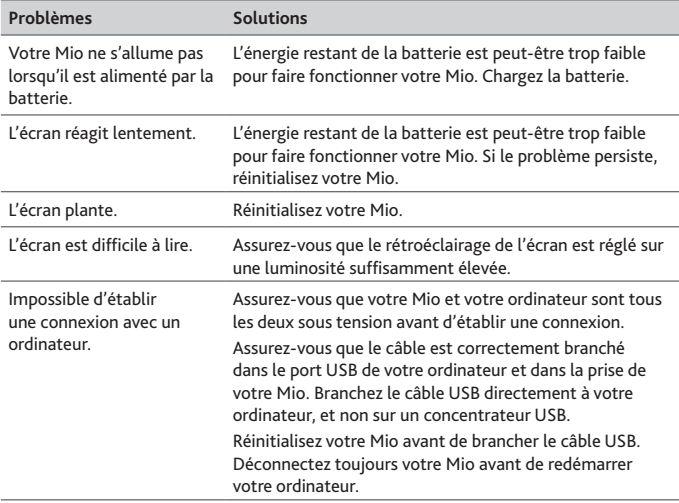

**Remarque :** Si vous rencontrez un problème que vous ne pouvez résoudre, contactez un service agrée de réparation.

## **Qu'est-ce qu'un GPS ?**

Le système de localisation par satellite (Global Positioning System ou GPS) est disponible à tout moment, il est gratuit et présente une précision de 5 mètres. La navigation GPS est rendue possible grâce à un réseau de satellites qui tournent autours de la Terre, à environ 20 200 km. Chaque satellite transmet une plage de signaux utilisés par les récepteurs GPS, comme votre appareil, pour déterminer un emplacement précis. Un récepteur GPS est capable de détecter les signaux de 12 satellites à la fois. Cependant, quatre signaux suffisent aux systèmes de navigation pour les véhicules, pour fournir une position ou un "repère GPS" (latitude et longitude).

Votre appareil réceptionne les signaux GPS via son antenne GPS intégrée. Pour garantir une force optimale du signal GPS, votre appareil doit être à l'extérieur ou dans un véhicule à l'extérieur, et doit disposer d'une vue dégagée du ciel. La réception GPS n'est habituellement pas affectée par la météo. Cependant, une pluie forte ou d'importantes chutes de neige peuvent perturber la réception.

#### **ATTENTION :**

- La mise en place, la sécurité et l'utilisation de votre Mio sont sous votre unique responsabilité et ne doivent pas provoquer d'accident, de blessure ou de dommage matériel. Veillez à toujours vous conformer aux pratiques de conduite en toute sécurité.
- Sur les routes principales, la distance jusqu'à une sortie calculée par votre Mio peut être supérieure à la distance indiquée par les panneaux de signalisation. Les panneaux indiquent la distance jusqu'à la bifurcation, alors que votre Mio affiche la distance jusqu'à la prochaine intersection, c'est-à-dire jusqu'à la fin de la rampe ou de la route de sortie. Veillez à anticiper la sortie d'une route en suivant les informations de distance qui figurent sur les panneaux de signalisation.
- Les produits Mio sont conçus pour être utilisés comme aide pour une conduite plus sûre. Conformément à vos réglementations locales sur le code de la route, Mio n'encourage ni la vitesse ni toute autre faute. Il est de votre responsabilité de conduire en respectant les limitations de vitesse à tout moment, et de conduire en toute sécurité. Mio n'est en AUCUN CAS tenu responsable si une contravention pour excès de vitesse vous est attribuée ou si des points de votre permis de conduire venaient à vous être retirer alors que vous utilisiez ce dispositif. Mio ne garantit pas l'exactitude des données explicites ou implicites qui figurent dans cette base de données. Si vous deviez recevoir une contravention ou toute autre pénalité pour excès de vitesse ou pour non respect du code de la route, si vous êtes impliqué dans un accident, Mio n'est responsable d'aucun type de dommages pouvant en résulter. Dans certains pays, les informations concernant les limitations de vitesse peuvent ne pas répondre à la loi et/ou aux réglementations locales. Il est de votre responsabilité de vérifier que les données que vous utilisez sont conformes aux lois et/ou réglementations locales. L'utilisation de ce dispositif est à vos risques.

## <span id="page-19-0"></span>**IPX7**

IEC 60529/IPX7 est un système européen de normes de spécifications de test permettant de classer les différents degrés de protection des boîtiers des équipements électriques. Une désignation IPX7 signifie que l'appareil résiste à une immersion dans un mètre (environ 3 pieds) d'eau immobile pendant un maximum de 30 minutes. Mio garantit ce niveau de protection tant que le couvercle de la batterie et tous les couvercles des connecteurs sont bien attachés et fermés. Mio Cyclo n'est pas résistant au niveau IPX8 ; l'eau sous pression, telle que le lavage de l'appareil avec de l'eau, peut causer des dommages à l'appareil et annuler la garantie.

#### **Précautions de sécurité**

- **• A propos du chargement**
	- • Utilisez uniquement le chargeur fourni avec votre appareil. L'utilisation d'un autre type de chargeur peut entraîner un mauvais fonctionnement et/ou un accident.
	- **•**  Ce produit est conçu pour être alimenté par une unité d'alimentation AGRÉÉE portant le marquage "LPS", "Limited Power Source" et de sortie nominale  $+5$  V dc  $/1.0$  A".
	- **•**  Utilisez la batterie indiquée dans l'appareil.
- **• A propos du chargeur**
	- Ne pas utiliser le chargeur dans un environnement très humide. Ne jamais toucher le chargeur quand vous avez les mains ou les pieds mouillés.
	- **•**  Laissez une ventilation adéquate autour du chargeur lorsque vous l'utilisez pour faire fonctionner l'appareil ou pour charger la batterie. Ne couvrez pas le chargeur avec du papier ni aucun autre objet susceptible de gêner la ventilation. Ne pas utiliser le chargeur quand il se trouve dans un étui de transport.
	- **•**  Connectez le chargeur à une source d'alimentation appropriée. Les tensions utilisables sont indiquées sur le boîtier ou sur l'emballage du produit.
	- **•**  N'utilisez pas le chargeur si le cordon d'alimentation est endommagé.
	- **•**  Ne tentez pas de réparer l'appareil. Il ne contient aucun élément réparable. Remplacez l'appareil si il est endommagé ou si il a été soumis à une humidité excessive.
- **• À propos de la batterie**
	- • Utilisez la batterie appropriée pour cet appareil.

**ATTENTION :** Cet appareil contient une pile interne ion-lithium qui ne peut pas être remplacée. Celle-ci risque d'éclater ou d'exploser en cas de manipulation incorrecte et de libérer ainsi des produits chimiques dangereux. Pour réduire le risque d'incendie ou de brûlures, évitez de démonter, d'écraser ou de percer la pile ou de la jeter dans du feu ou dans de l'eau.

- • Instructions importantes (réservées au personnel d'entretien)
- **Attention :** Remplacer la batterie par un autre type de batterie inapproprié risque d'entraîner une explosion. Éliminez les batteries usées en vous conformant aux instructions.
- Remplacez la batterie uniquement par un type semblable recommandé par le fabricant.
- La batterie doit être recyclée ou éliminée comme il se doit.
- Utilisez uniquement la batterie dans cet appareil.

## **Informations règlementaires**

À des fins d'identification réglementaire : La Mio Cyclo 100/105 porte le numéro de modèle N411.

Les étiquettes de marquage sur l'extérieur de votre Mio indiquent les règlements auxquels se conforme votre modèle. Veuillez vérifier les étiquettes de marquage et vous référez aux sections correspondantes de ce chapitre. Certains règlements s'appliquent uniquement aux modèles spécifiques.

# $\epsilon$

Les produits portant l'étiquette CE sont conformes à la directive R&TTE sur les équipements hertziens et les équipements terminaux de télécommunications (1999/5/CE), à la directive Compatibilité Électromagnétique (2004/108/CE) et à la directive Basse tension (2006/95/CE) – promulguées par la Commission de la Communauté européenne. La conformité à ces directives implique le respect des normes européennes suivantes :

**EN 301 489-1:** Compatibilité électromagnétique et sujets de spectre radio (ERM), norme de compatibilité électromagnétique (EMC) pour les équipements et services radio ; 1ère partie : Exigences techniques communes.

<span id="page-20-0"></span>**EN 301 489-17:** Compatibilité électromagnétique et sujets de spectre radio (ERM), norme de compatibilité électromagnétique (EMC) pour les équipements et services radio ; partie 17 : Conditions spécifiques pour les Dispositifs à ondes courtes (SRD) fonctionnant sur les fréquences comprises entre 2,4 GHz et 5 GHz

**EN 55022:** Caractéristiques des disturbances radio

**EN 55024:** Caractéristiques d'immunité

**EN 61000-3-2:** Limitations des émissions harmoniques

**EN 61000-3-3:** Limitation de fluctuations et d'instabilité de tension dans les réseaux d'alimentation basse tension

**IEC 60950-1:2005:** Sécurité du produit

Le fabricant ne peut être tenu pour responsable des modifications effectuées par l'utilisateur et de ses conséquences, susceptibles de changer la conformité du produit à l'étiquetage CE.

#### **Déclaration de conformité**

Par la présente, Mio Technology déclare que ce N411 répond à l'ensemble des exigences et autres dispositions de la Directive 1999/5/CE.

#### **WEEE**

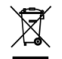

Ce produit ne doit pas être éliminé comme un déchet ménager ordinaire, conformément à la directive européenne relative aux déchets d'équipements électriques et électroniques (WEEE – 2002/96/EC). Au lieu de cela, il doit être éliminé en le retournant au point de vente ou en l'apportant à un point de collecte municipal pour le recyclage.

## **Contrat de licence de l'utilisateur final**

Veuillez lire avec attention les termes et conditions suivants de ce Contrat ("Contrat ") avant d'utiliser ce Produit qui contient des logiciels exploités sous licence de Mio Technology Limited ("Mio") et/ou d'organismes dé-livrant les licences à ses clients pour leur propre utilisation comme décrit ci-dessous.

SI VOUS N'ACCEPTEZ PAS LES TERMES DE CE CONTRAT DE LICENCE DE L'UTILISATEUR FINAL, VEUILLEZ NE PAS UTILISER CE PRODUIT ET/OU COPIER AUCUN DES LOGICIELS INCLUS DANS OU ACCOMPAGNANT LE PRODUIT. VOUS DEVEZ A LA PLACE CONTACTER RAPIDEMENT VOTRE FOURNISSEUR

OU MIO POUR OBTENIR DES INSTRUCTIONS OU RENVOYER LE PRODUIT NON UTILISE AVEC TOUS LES ELEMENTS L'ACCOMPAGNANT A MIO OU A L'ENDROIT OU VOUS LES AVEZ OBTENU. SI VOUS AVEZ PAYE POUR LE PRODUIT ET/OU LE LOGICIEL, MIO OU SES DISTRIBUTEURS AGREES CHEZ QUI VOUS AVEZ OBTENU LE PRODUIT ET/OU LE LOGICIEL VOUS REMBOURSERONS DU PRIX D'ACHAT APRES AVOIR FOURNI A MIO OU SES DISTRIBUTEURS AGREES UNE PREUVE D'ACHAT ET DE PAIEMENT.

TOUTE UTILISATION DE CE PRODUIT ET/OU LOGICIEL, DONT PAR EXEMPLE CASSER LE SCEAU DU CD-ROM/DVD-ROM/CARTE MEMOIRE, CONSTITUERA VOTRE ACCORD POUR CE CONTRAT.

**CONCESSION DE LICENCE :** Ce contrat vous concède une licence non exclusive, non transférable et révocable pour utiliser le logiciel déjà installé dans le Produit et/ou contenu dans le CD-ROM/DVD-ROM/cartes mémoires, ou tout autre média de stockage, et les données de cartes numériques inclues ("Logiciel") et installées à chaque fois dans un seul produit Mio. Le Logiciel est licencié avec le produit Mio en tant que produit avec signal intégré, vous ne pouvez donc utiliser le Logiciel que pour un seul produit Mio.

Ce Contrat n'implique pas ni ne vous donne droit à aucun droit concernant les mises à jour ou les améliorations futures du Logiciel sauf si c'est expressément écrit par Mio. Aucune mise à jour ou amélioration ne sera prise en compte par ce Contrat et pourra être sujette à des paiements additionnels.

Vous ne pouvez copier le Logiciel et toute la documentation ("Documentation") l'accompagnant que pour réaliser des sauvegardes dans le but d'archiver vos donner afin de permettre l'utilisation du Logiciel comme permis cidessous. Vous devez reproduire et inclure toutes les notices de copyright qui apparaissent sur le Logiciel et la Documentation sur toutes les copies que vous ferez.

L'emballage de ce Produit peut contenir plusieurs versions de ce Contrat, telles que de nombreuses traductions et/ou sous des versions médias différentes. Même si vous recevez de nombreuses versions de ce Contrat, vous n'êtes autorisé à utiliser qu'une seule copie de ce Logiciel.

**RESTRICTIONS :** Vous n'êtes pas autorisés à louer, prêter, présenter publiquement ou diffuser, distribuer ou offrir des souslicences de ce Logiciel ou d'utiliser le Logiciel dans un arrangement de partage de temps ou d'une autre façon non autorisée. Vous ne devez pas télécharger ou partager le Logiciel et/ou les données de carte numérique contenues à l'intérieur de votre ordinateur ou les transférer vers un autre ordinateur ou un transporteur de données. Les modifications, l'utilisation dérivée pour un travail, le reverse engineering, la compilation, la décompilation, ou le désassemblage de ce Logiciel est ex-

pressément interdit, sauf et seulement dans le cas ou une telle activité est expressément autorisée par une loi en vigueur non limitée par cette limitation. Toutefois, si vous avez besoin d'information nécessaires pour permettre l'interopérabilité de ce Logiciel avec un autre logiciel tiers, vous pouvez, après une demande écrite à Mio et selon le seul jugement de Mio, obtenir l'information disponible de la part de Mio.

**NON CESSION :** Vous pouvez transférer tous vos droits de manièrepermanente pour ce Contrat seulement si cela fait partir d'une vente ou d'un transfert de ce Produit, en sachant que vous ne conservez aucune copie et que vous transfériez toutes les copies de ce Logiciel ainsi que la Documen-tation à la même personne et détruisez tous les objets non transférés, et que le destinataire accepte les termes de ce Contrat. Tout transfert doit inclure toutes les versions précédentes, mises à jour et améliorations du Logiciel. A part dans les conditions présentées ci-dessus, vous ne pouvez pas transférer ou céder le Logiciel ni aucun de vos droits sous les termes de ce Contrat.

**RESTRICTIONS A L'EXPORT :** Vous êtes d'accord pour vous conformer à toutes les lois en vigueur internationales ou nationales qui s'appliquent à ce Logiciel et/ou à la Documentation, et vous n'exporterez pas ni ne réexporterez pas le Logiciel ou la Documentation (ni aucune copie) ou aucun produit utilisant le Logiciel ou la Documentation en violation des lois ou des règles en vigueur dans les Etats-Unis ou le pays ou vous les avez obtenu.

**PROPRIETE ; DROITS DE PROPRIETE INTELLECTUELLE :** Mio ou ses fournisseurs ou organismes délivrant les licences, possède tous les titres, la propriété et les droits de propriété intellectuelle dans et pour le Logiciel et la Docu-mentation, ainsi que toutes les copies présente sous n'importe quelle forme ou média. Sauf s'il n'est pas expressément précisé ici, ce Contrat ne vous autorise à aucun droit concernant les brevets, les copyrights, les secrets commerciaux, les marques, ou aucun autre droit concernant le Logiciel et la Documentation.

**RESILIATION :** Ce Contrat est effectif jusqu'à sa résiliation. Vous pouvez résilier ce Contrat à tout moment en détruisant ensemble le Logiciel et la Documentation ainsi que toutes les copies et objets associés sous diverses formes. Ce Contrat sera aussi résilié immédiatement si vous ne pouvez pas être conforme aux termes ou conditions de ce Contrat. Dans un tel cas, vous devez détruire ensemble le Logiciel et la Documentation ainsi que toutes les copies et objets associés sous diverses formes.

**LOI APPLICABLE :** Ce Contrat doit être régi par les lois de la République Populaire de Chine. La Convention des Nations Unies en Contrat pour la Vente de Biens à l'International est ainsi exclue dans sa totalité pour appliquer ce **Contrat** 

**GARANTIE LIMITEE ; RESPONSABILITE LIMITEE :** Toutes les garanties et limitations de responsabilité applicables à ce Logiciel et la Documentation sont définies dans la Garantie Limitée ou le Manuel Utilisateur qui accompagne le Logiciel ou le Produit. De telles garanties et limitations de responsabilités sont ainsi incorporées entièrement ici par cette référence.

SAUF SI INTERDITS PAR LA LOI, MIO ET SES DISTRIBUTEURS OU ORGANISMES CHARGES DE DELIVRER DES LICENCES N'ONT LA RESPONSABILITE D'AUCUN DEGAT INDIRECT, SPECIAL, IMPORTANT, PUNITIF OU MINEUR DE QUELQUE SORTE OU DE LA PERTE D'INFORMATIONS OU DE DONNEES, VENANT DE OU EN CONNECTION AVEC L'USAGE OU LES PERFORMANCE DU LOGICIEL ET/OU DOCUMENTATION. CETTE LIMITATION EST APPLI-CABLE MEME SI TOUS LES REMEDES ECHOUENT.

**CARACTERE FACULTATIF :** Dans le cas ou ce Contrat est considéré invalide, illégal ou inapplicable, les clauses restantes doivent être toujours valides, légales et applicables sans être concernées ou compromises d'aucune manière, et des clauses valides, légales et applicables d'un but et d'un impact économique similaires doivent leur être substituées.

**ACCORD GENERAL :** Ce Contrat définit la compréhension totale et l'accord entre vous et Mio en respect du Logiciel et de la Documentation, et remplace tous les contrats et communications précédentes qu'ils soient oraux ou écrits.